## **Open-E - Log Dateien auslesen**

Wenn Sie ein Problem mit Ihrem Open-E System (Einzel oder HA Cluster) haben sollten, benötigen wir für eine genaue Analyse das Log File des Systems.

Die Dateien können Sie wie folgt herunterladen:

Gehen Sie über Ihren Webbrowser auf Ihr Open-E System und melden sich dort mit Ihren Daten an.

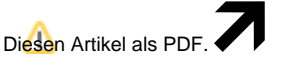

Wählen Sie "**Extras**"

"**In PDF exportieren**"

Wechseln Sie auf den Menüpunkt -> Status -> Geräte

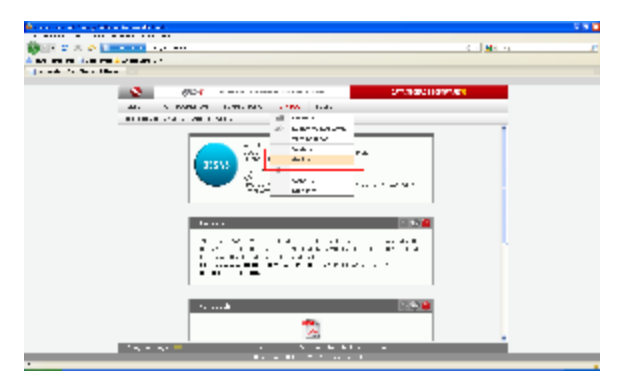

Scrollen Sie ein wenig nach unten. Dort finden Sie einen "Download Button" mit dem Sie alle nötigen Informationen über ihr System sammeln lassen können.

Dies wird einige Minuten dauern, aber der Betrieb des Systems wird dadurch nicht eingeschränkt.

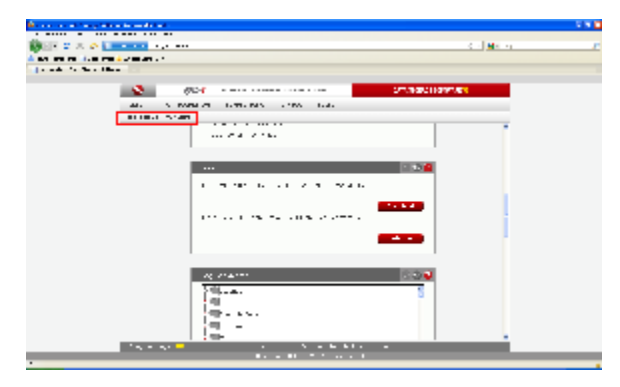

Weitere Informationen und Anleitungen finden Sie ebenfalls hier:

[http://kb.open-e.com/DSS-V7-Logs\\_2213.html](http://kb.open-e.com/DSS-V7-Logs_2213.html) **Benötigen Sie weitere Hilfe?**

Kontaktieren Sie für Pre-Sales Anfragen bitte unseren Vertrieb.

Falls Sie Unterstützung zu einem erworbenen Produkt benötigen, kontaktieren Sie bitte unsere Support Abteilung.

**Bitte halten Sie Ihre Kundennummer und Rechnungsnummer bereit, um unnötige Wartezeiten zu vermeiden.**

Unsere Kontaktdaten:

- **[Vertrieb](https://www.ico.de/kontakt-vertrieb)**
- **[Support](http://www.ico.de/supportanfrage)**